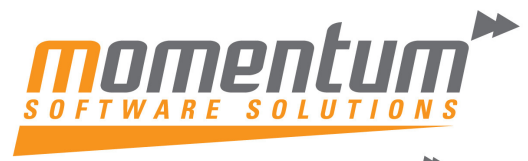

Take your business to the next level

## How to create an Activity in EXO CRM

## **Overview**

Activities can be set up in EXO Business to provide reminders and progress indicators for important events. An activity can be a Task or an Appointment:

- A Task is a to-do item that must be completed in a specified time frame.
- An Appointment is an event scheduled for a specific time.

Activities can be accessed in multiple ways:

- Via the Activities tabs in the maintenance screens for Contacts, Debtors, Creditors and Non Accounts.
- Via the Activity Search widget, which can be added to the EXO Business business flow menu.
- Via the EXO Business CRM module.

When using the EXO Business CRM module, activities can be synchronised with Microsoft Outlook. Tasks are converted to Outlook Tasks and Appointments are converted to Outlook Appointments.

## Step 1

Click the New Activity () toolbar button to create a new activity. Alternatively, right-click on the Activity Search widget's calendar in the time slot that you want to create the activity in.

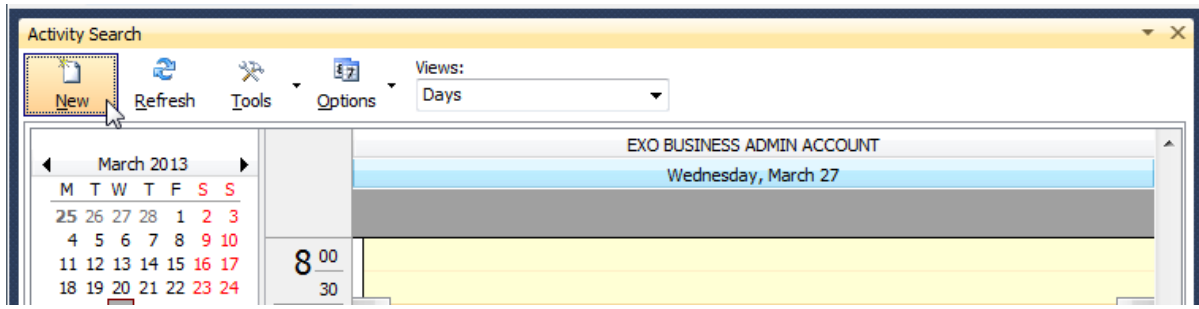

Activity Window

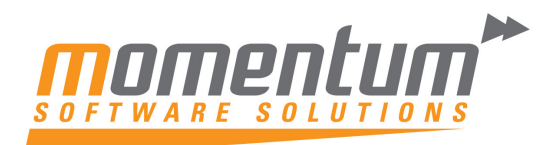

Take your business to the next level

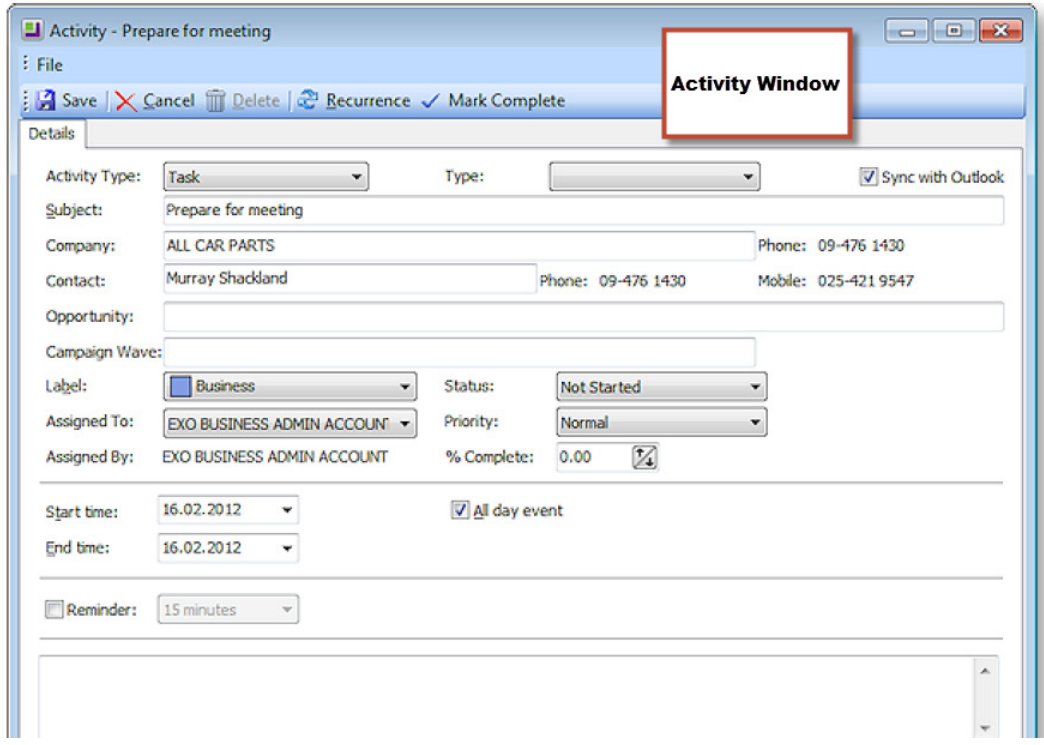

This is the window for entering new activities; use the table below as a reference for compleing the fields in this window.

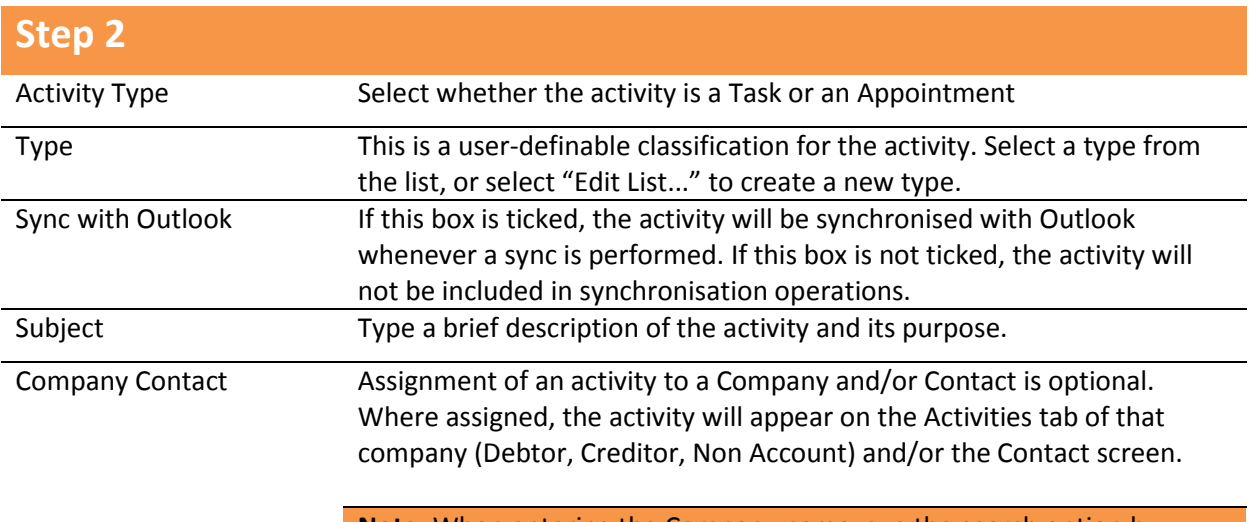

Note: When entering the Company name, sue the search option by typing ? and pressing TAB

The information contained in this document is intended to be a guide for using your software. It is not accounting, bookkeeping or payroll advice. You should seek advice or clarification from your professional advisor in respect of these matters.

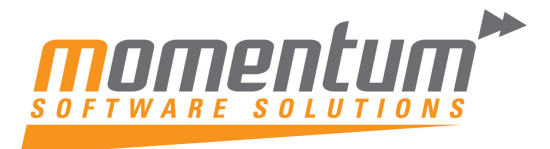

Take your business to the next level

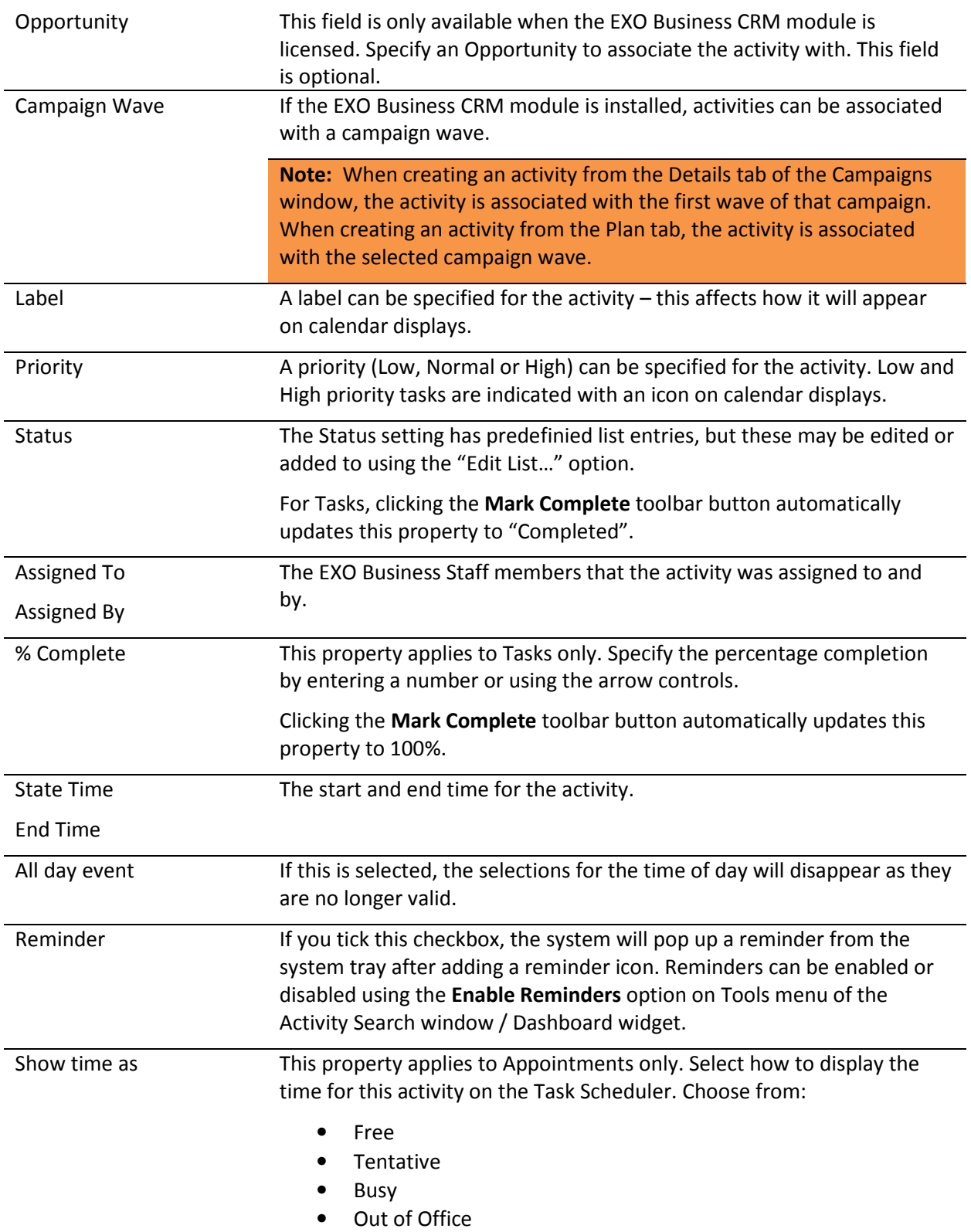

The information contained in this document is intended to be a guide for using your software. It is not accounting, bookkeeping or payroll advice. You should seek advice or clarification from your professional advisor in respect of these matters.